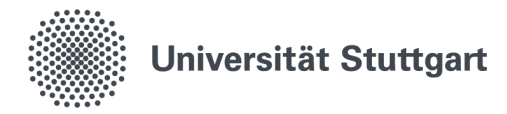

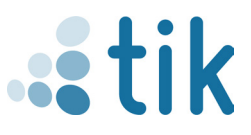

## **Einrichtung eduroam Android (Mitarbeiter)**

Für die korrekte Einrichtung von eduroam auf einem Android Gerät wird die geteduroam App sowie ein gültiger ac-Account benötigt. Außerdem ist zu beachten, dass keine bestehende Verbindung zu eduroam in den Netzwerk Einstellungen existieren darf.

## **1. Download**

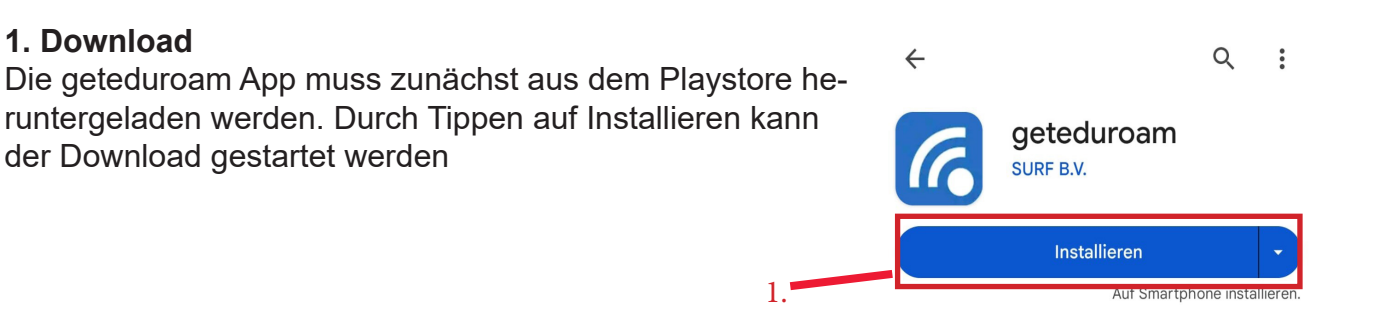

- 2. Öffnen Sie die App auf ihrem Android-Gerät
- 2.1 Suchen Sie unter Institute ,,Universität Stuttgart"
- 2.2 Wählen Sie die Rolle ,,Staff" aus

2.3 Füllen Sie den Benutzernamen und das Passwort mitder langen Version ihres ac-Account und ihrem Passwort aus.

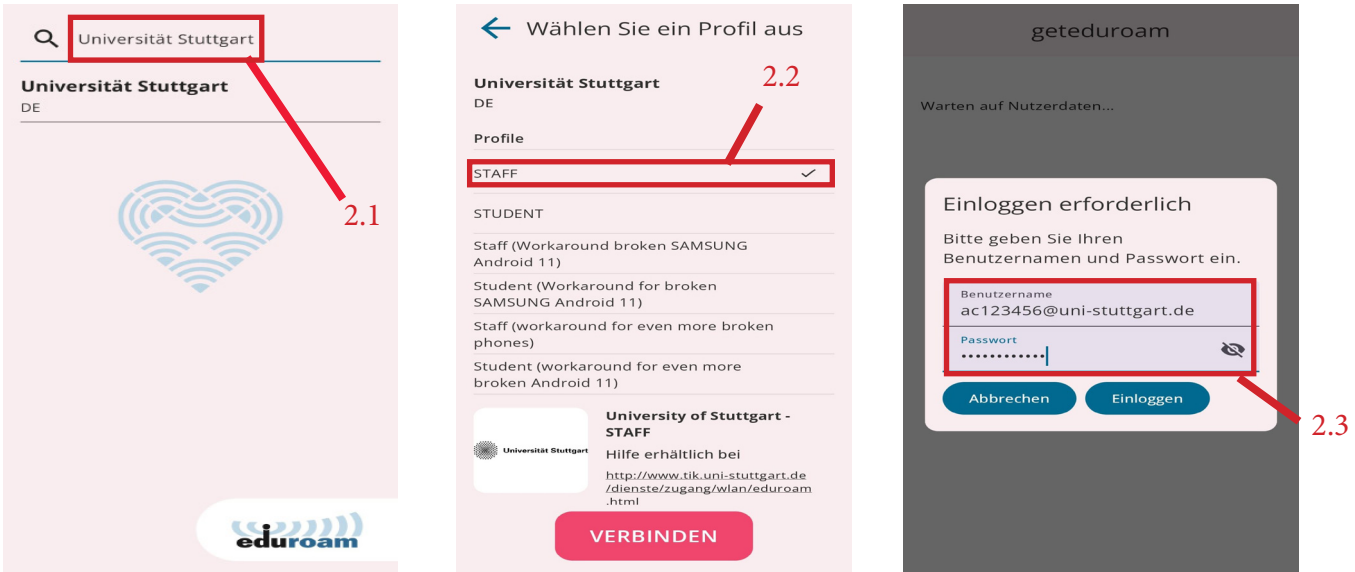

3. Nach dem Einloggen erfolgt die Meldung, dass eduroam erfolgreich eingerichtet ist. Damit können Sie die App schließen und sich unter verfügbaren Wlan-Netzwerken sich mit eduroam verbinden.

Stand: Mai 2024

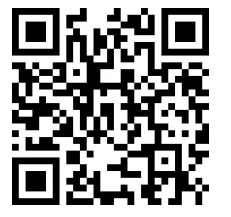

Benutzerberatung des TIK Pfaffenwaldring 57, Raum 0.704 70569 Stuttgart Telefon: 0711 685-88001 tik.uni-stuttgart.de/beratung support@tik.uni-stuttgart.de

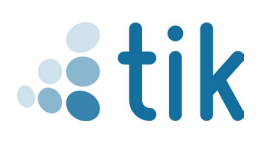